**DIO** 

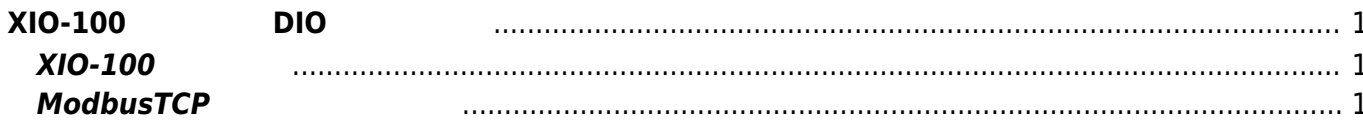

## <span id="page-2-0"></span>**XIO-100 使用してDIO 増設する**

 $MA-E300$  DIO  $XIO-100$  DIO

## <span id="page-2-1"></span>**XIO-100について**

[FutureNet XIO-100](https://www.centurysys.co.jp/products/protocol/xio100.html)

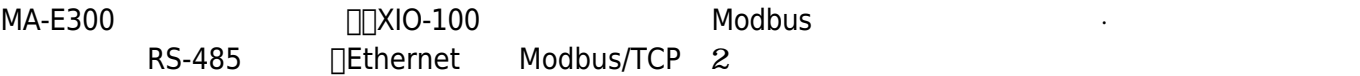

## <span id="page-2-2"></span>**ModbusTCP**

XIO-100 Modbus/TCP

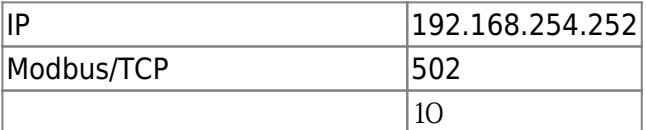

 $ModbusTCP XIO-100 DI$ 

```
root@plum:~# python3
Python 3.4.3 (default, Nov 17 2016, 01:29:34)
[GCC 4.8.4] on linux
Type "help", "copyright", "credits" or "license" for more information.
>>> import pylibmodbus
>>> slave = pylibmodbus.ModbusTcp("192.168.254.252")
>>> slave.connect()
>>> slave.set slave(0)
\gg slave. read input bits(0,8)
[0, 0, 0, 0, 0, 0, 0, 0]
```
[1\)](#page--1-0)

pylibmodbus [Modbus](https://ma-tech.centurysys.jp/doku.php?id=mae3xx_devel:modbus_programming:start) (pylibmodbus)

From: <https://ma-tech.centurysys.jp/> - **MA-X/MA-S/MA-E/IP-K Developers' WiKi**

Permanent link: **[https://ma-tech.centurysys.jp/doku.php?id=mae3xx\\_ope:xio100:start](https://ma-tech.centurysys.jp/doku.php?id=mae3xx_ope:xio100:start)**

Last update: **2017/07/25 16:58**